# BAB III - Tunneling IPV6

Iljitsch van Beijnum

#### **Tunnel**

- Mekanisme dari tunnel adalah1 protokol yang dienkapsulasi kedalam protokol lainnya sehingga kedua protokol ini dapat saling berhubungan
- Contohnya adalah tunneling untk jaringan IPv4 dan IPv6 biasanya dapat digunakan dengan menambah header dari IPv4 kedalam paket IPv6 dan hasil dari paket akan dapat dilihat kedalam jaringan IPv4 karena header yang digunakan adalah header dari IPv4

#### Tunneling dari IPv6 paket pada jaringan IPv4

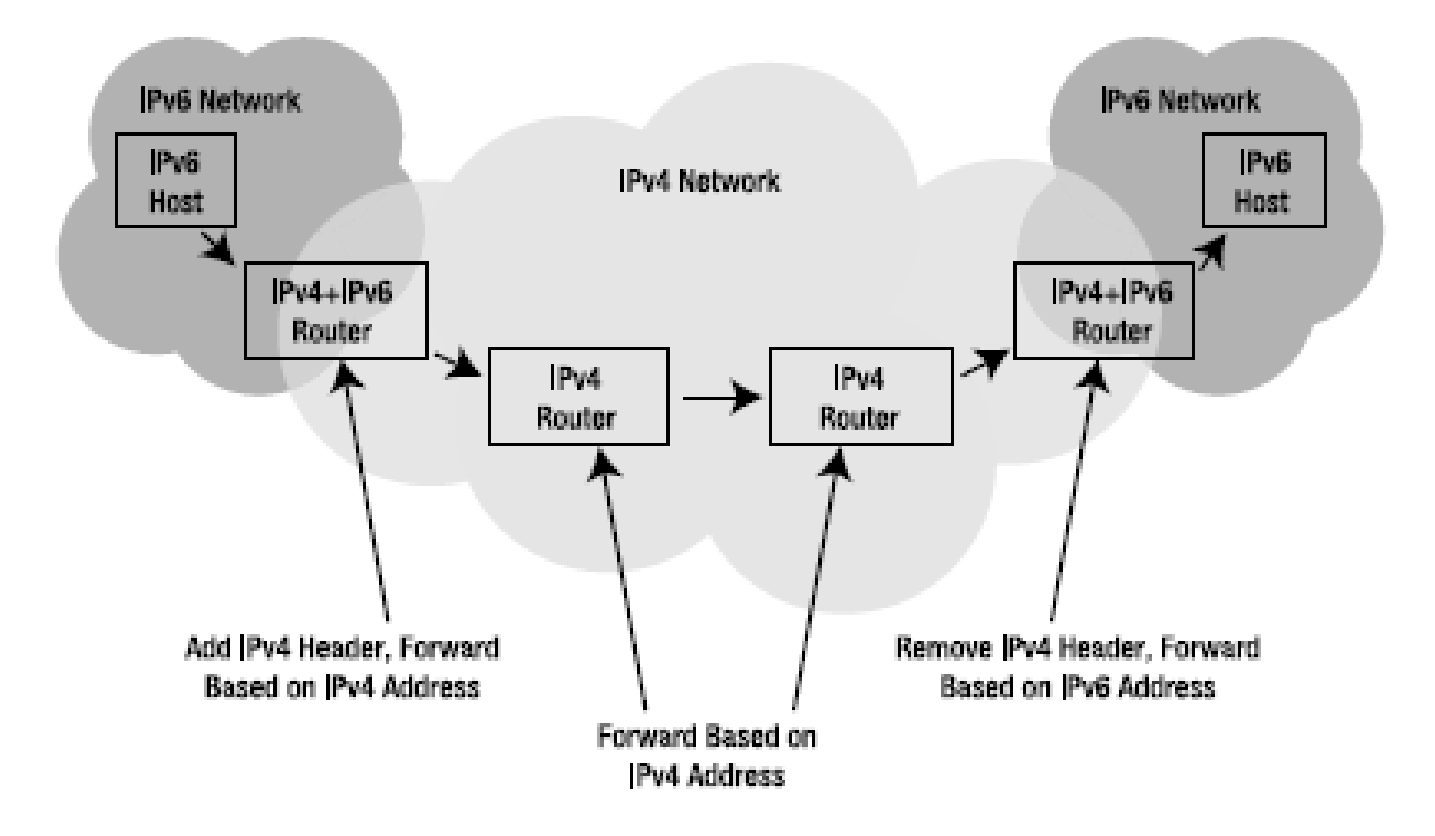

- Tunnel memiliki beberapa jenis dan cara dengan manual konfigurasi ataupun dengan otomatis karena dilakukan setting pada router berikut adalah contoh dari tunneling
- 1. "automatis tunnel" menggunakan IPv4- Compatible (RFC 2893)
- 2. 6over4 yaitu transmisi IPv6 ke IPv4 tanpa menggabungkan jaringan (hanya ditumpangkan)
- 3. ISATAP yaitu protokol intra-site pengalamatan tunnel otomatis
- 4. 6to4 mengkoneksikan IPv6 domain via jaringan IPv4
- 5. Teredo yaitu tunneling IPv6 melalui UDP menggunakan NAT

# Tunneling Otomatis

• Pada otomatis tunnel memiliki mekanisme yang snagat kompleks modelnya hampir sama dengan 6to4 hanya saja terdapat batasan yaitu 1 alamat IPv4 hanya untuk 1 alamat IPv6.

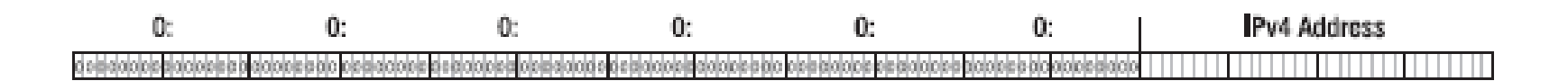

#### 6over4 dan ISATAP

- 6over4 akan mengedepankan pada jaringan IPv4 karena hanya membutuhkan jaringan IPv4 dengan reguler konfigurasi alamat tersebut caranya dengan mengedepankan multicast IP pada IPv6
- karena hampir seluruh jaringaIPv4 tidak support dengan multicast routing maka dibutuhkan ISATAP yang melakukan konfigurasi dengan melakukan identifikasi interface untuk alamat IPv4 agar menjadi bagian dari IPv6

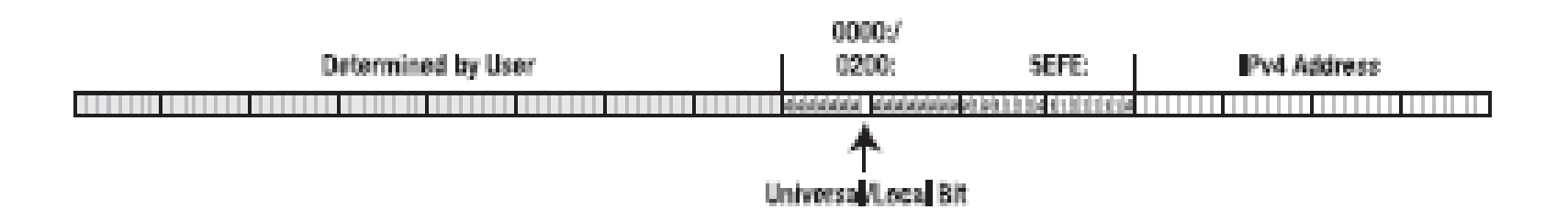

#### Teredo

• Teredo akan melakukan tunneling untuk IPv6 dengan menggunakan jaringan NAT, dengan begitu IPv6 dapat ditranslate sehingga dapat dibuka oleh IPv4

#### 6to4

- Hampir sama dengan ISATAP hanya saja jika ISATAP tidak dapat melakukan otomatis tunneling tanpa site, maka 6to4 dapat melakukannya
- Pengalamatan IPv4 dapat otomatis melakukan 6to4 prefix untuk mengkombinasikan IPv4 dengan nilai 16 bit 2002 (hexadecimal) seperti contoh header sebagai berikut

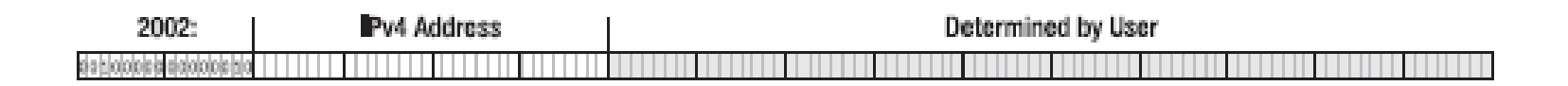

## 6to4 pada Windows

- Tidak ada cara yang spesial dalam mengaktifkan windows XP. Ketika install IPv6 maka sistem akan otomatis mengaktifkan 6to4 pseudo interface ketika IPv4 public aktif.
- Jadi paket untuk 6to4 akan langsung otomatis tunnel dengan tujuannya yaitu jaringan IPv4.
- Jika ada IPv6 lain yang terkoneksi maka windows akan otomatis melakukan konfigurasi untuk lebih dari 1 IPv6 setting dengan menggunakan alamat anycast

## 6to4 Under Mac OS

- Tidak seperti windows XP, pada Mac Os tidak langsung otomatis dalam mengimplementasikan 6to4
- Jika ingin mengaktifkannya,harus dengan membuat prot jaringan baru dan melakukan setting untuk port jaringan tersebut
- Dan melakukan pilihan untuk 6to4 agar dapat mengimplementasikan 6to4

#### 6to4 Under Mac OS

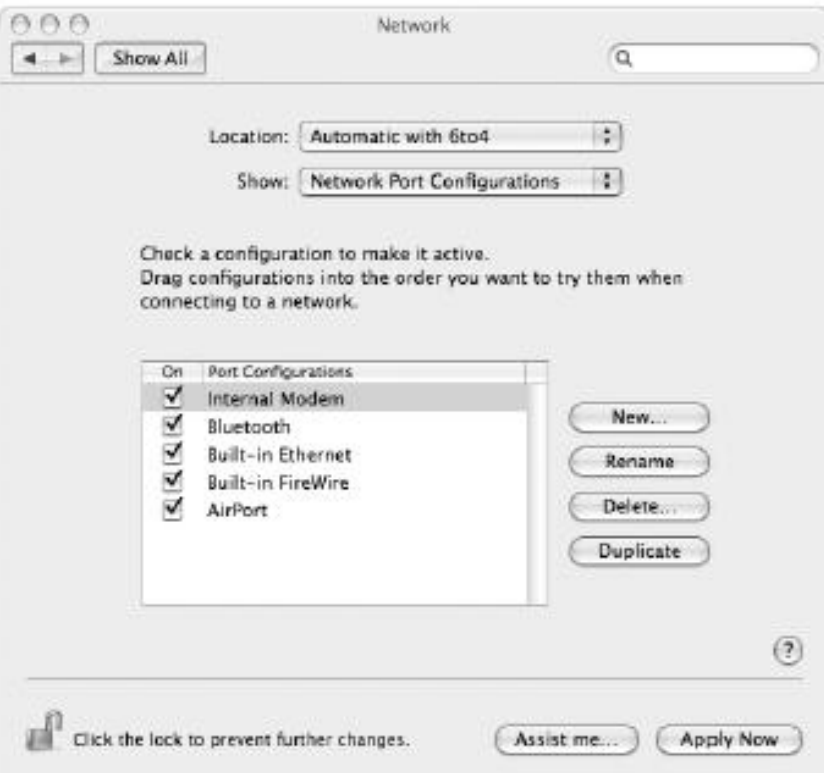

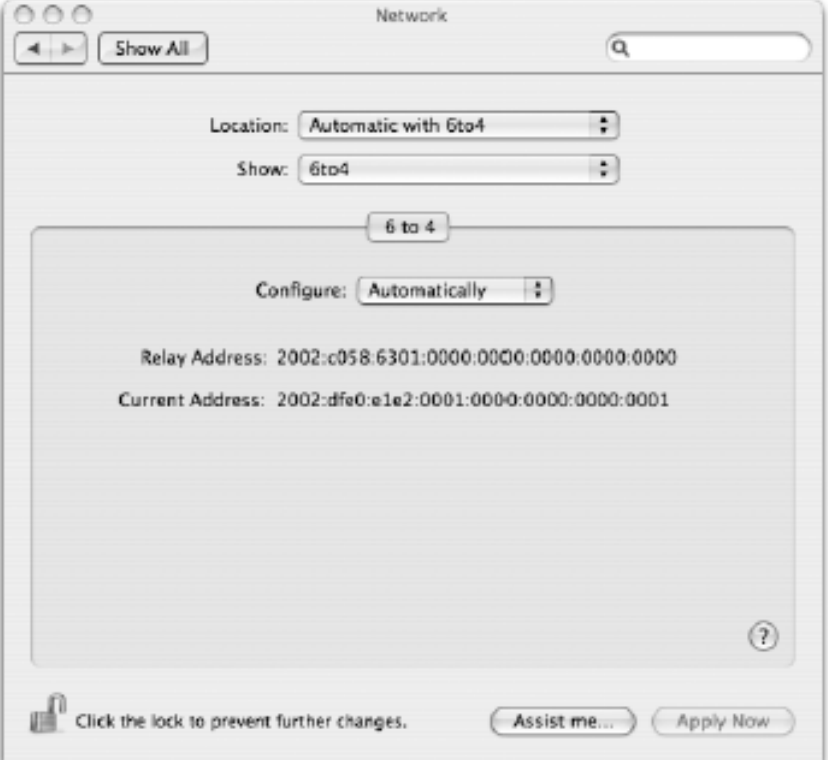

# 6to4 Under Free BSD

- Sebenarnya device ini tidak memasukan generic kernel yang dapat mengimplementasikan 6to4
- Jadi ketika anda ingin mengaktifkan 6to4 maka perlu custom kernel
- Setelah install kernel baru semisal stfo maka kernel ini harus diaktifkan dan setelah aktif maka perlu setting agar dapat melakukan running untuk 6to4

<sup>#</sup> ifconfig stf0 inet6 2002:dfe0:e1e2:1::1/16 # route add -inet6 default 2002:c058:6301::

# 6to4 Under Linux

• Pada Red Hat 9 linux anda dapat mengaktifkan 6to4 ketika sistem dimulai dan melakukan setting pada file /etc/sysconfig/network

```
NETWORKING_IPV6="yes"
IPV6 DEFAULTDEV="tun6to4"
```
• setelah itu setting pada file /etc/sysconfig/network-scripts/ifcfg-eth0

```
IPV6INIT=yes
IPV6T04INIT=yes
```
• Dengan menggunakan manual setting anda dapat mengaktifkan 6to4 dengan menggunakan iproute package

# ip tunnel add tun6to4 mode sit ttl 64 remote any local 223.224.225.226 # ip link set dev tun6to4 up # ip -6 address add 2002:dfe0:e1e2:1::1/16 dev tun6to4 # ip -6 route delete ::/0 # ip -6 route add ::/0 via ::192.88.99.1

# 6to4 pada Cisco Router

- Konfigurasi 6to4 pada cisco router dibawah IOS sangatlah mudah.
- Pensettingan ini dapat diimplentasikan tanpa setting up device lain atau Ipv6 forward.
- Hanya perlu melakukan setting agar router dapat melakukan tunnel otomatis

```
interface Tunnel2002
ipv6 address 2002:dfe0:e1e2:1::1/16
tunnel source 223.224.225.226
tunnel mode ipv6ip 6to4
ipv6 route ::/0 2002:c058:6301::
```
# 6to4 Security

- Host tidaklah dapat mengkoreksi data yang salah ketika host menerima paket.
- Sebenarnya cara untuk mengkoreksi data yang salah tersebut dapat dilakukan dengan filter firewall untuk paket yang tidak diinginkan
- Untuk menolak penyerangan pada 6to4 dapat pula dilakukan dengan melakuikan filter pada 6to4 yang tidak valid dengan mengimplementasikannya pada router jika tidak terdapat header yang match maka paket akan di reject
- 6to5 juga terdapat anti-spoofing agar data tidak dapat dimodifikasi

#### Monitoring 6to4 pada FreeBSD dan Mac OS

stf0: flags=1<UP> mtu 1280 inet6 2002:dfe0:e1e2:1::1 prefixlen 16 # netstat -rnf inet6 Destination Gateway Flags Netif Expire **UGRSC**  $:1/96$ ::1  $100 \Rightarrow$ default 2002:c058:6301:: UGSc stfo  $221$ UH 1o0 33 I ::  $ffff: 0.0.0.0/96$  :: 1 **UGRSc**  $100$ **UGRSC**  $100 \Rightarrow$  $2002::/24$  $221$  $2002::/16$ 2002: dfe0: e1e2:1::1 Uc. stfo 2002:7f00::/24 **UGRSc**  $1<sub>0</sub>$ 221 2002:dfe0:e1e2::1 link#7 **UHL**  $1<sub>0</sub>$  $111$ **UGRSc**  $1<sub>0</sub>$ 2002:e000::/20 2002: ff00:: /24 ::1 **UGRSc** 1o0

# ifconfig stf0

#### Monitoring 6to4 pada Red Hat 9 Linux

# ip -6 route

::/96 via :: dev tun6to4 metric 256 mtu 1480 advmss 1420 unreachable ::/96 dev lo metric 1024 error -101 mtu 16436 advmss 16376 unreachable ::ffff:0.0.0.0/96 dev lo metric 1024 error -101 mtu 16436 advmss 16376 unreachable 2002:a00::/24 dev lo metric 1024 error -101 mtu 16436 advmss 16376 unreachable 2002:7f00::/24 dev lo metric 1024 error -101 mtu 16436 advmss 16376 unreachable 2002:a9fe::/32 dev lo metric 1024 error -101 mtu 16436 advmss 16376 unreachable 2002:ac10::/28 dev lo metric 1024 error -101 mtu 16436 advmss 16376 unreachable 2002:c0a8::/32 dev lo metric 1024 error -101 mtu 16436 advmss 16376 unreachable 2002:e000::/19 dev lo metric 1024 error -101 mtu 16436 advmss 16376 2002::/16 dev tun6to4 proto kernel metric 256 mtu 1480 advmss 1420 unreachable 3ffe:ffff::/32 dev lo metric 1024 error -101 mtu 16436 advmss 16376 default via ::192.88.99.1 dev tun6to4 metric 1024 mtu 1480 advmss 1420

# Konfigurasi Manual Untuk Tunnel

- 6to4 memiliki keuntungan dengan kemudahan untuk konfigurasinya. Tidak butuh space untuk pengalamatan IPv6
- akan tetapi IPv6 juga memiliki kekurangan. Ketika IPv4 berubah untuk alamatnya maka alamat IPv6 juga harus dirubah.
- Jika IPv4 dirubah secara manual.maka 6to4 tidak akan mengetahui apakah data ini telah berubah atau tidak
- Karena itu perlu untuk setting IPv6 dengan menggunakan multicast paket

# Manual Setting Windows

C:\snetsh netsh>interface ipv6 netsh interface ipv6>add v6v4tunnel interface=tun0 localaddress=192.0.2.1 remoteaddress=223.224.225.226 netsh interface ipv6>add address interface=tun0 address=2001:db8:31:1::2  $0k$ .

netsh interface ipv6>add route prefix=2001:db8:31:1::/64 interface=tun0  $0k$ .

netsh interface ipv6>add route prefix=::/0 interface=tun0 nexthop=2001:db8:31:1::1 Ok.

netsh interface ipv6>quit

#### • Buka command prompt dan setting sesuai langkah diatas

# Manual Setting Windows

#### • Removing manual tunnel

C:\snetsh netsh>interface ipv6 netsh interface ipv6>delete route prefix=::/0 interface=tun0 nexthop=2001:db8: → 31:1::1 Ok.

netsh interface ipv6>delete route prefix=2001:db8:31:1::/64 interface=tun0 Ok.

netsh interface ipv6>delete address interface=tun0 address=2001:db8:31:1::2  $0k.$ 

netsh interface ipv6>delete interface interface=tun0 0k.

# Manual Setting Pada Free BSD

- Pada free BSD manual tunnel dilakukan pada gif virtual interface
- Gif ini harus dikonfigurasi dengan 3 alamat IPv4 untuk tunnel source dan tunnel destination, setting dapat dilakukandengan ifconfig berikut

```
# ifconfig gif create
gif2
# ifconfig gif2 tunnel 192.0.2.1 223.224.225.226
```
- Setelah melakukan setting untuk gif interface baru, maka perlu untuk mengganti nama dan juga pengaturan pada end-point di setiap interface yang digunakan
- Hasil dari tunnel poada freeBSD sangatlah mirip dengan keyword tunnel

```
# ifconfig gif0
gifo: flags=8010<POINTOPOINT, MULTICAST> mtu 1280
# ifconfig gif0 up
# ifconfig gif0 inet6 2001:db8:31:1:: eui64
# ifconfig gif0
gifo: flags=8051<UP, POINTOPOINT, RUNNING, MULTICAST> mtu 1280
        tunnel inet 192.0.2.1 --> 223.224.225.226
        inet6 fe80::201:2ff:fe29:2640%gif0 prefixlen 64 scopeid 0x9
        inet6 2001:db8:31:1:201:2ff:fe29:2640 prefixlen 64
```
#### • Menghapus tunnel setting otomatis

# ifconfig gif0 inet6 delete 2001:600:8:34::2 # ifconfig gif0 deletetunnel # ifconfig gif0 destroy

• Setelah 6to4 diaktifkan maka kita dapat melihat data pada interface baru tersebut dengan menggunakan routing table seperti berikut

```
# route add -inet6 default 2001:db8:31:1::1
# netstat -rnf inet6
Routing tables
```
#### Tnternet6:

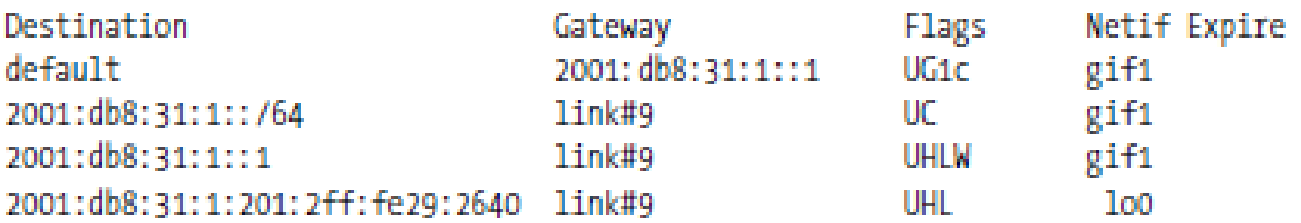

• Cara setting juga dapat dilakukan dengan merubah file pada /etc/rc.conf sesuai list berikut

```
cloned interfaces="gif0"
gif interfaces="gif0"
gifconfig gif0="192.0.2.1 223.224.225.226"
ipv6 ifconfig gif0="2001:db8:31:1::2 prefixlen 64"
ipv6 defaultrouter="2001:db8:31:1::1"
```
## Manual Setting Mac OS

- Pada mac OS setting preference support untuk 6to4 sehingga manual config dapat dilakukan pada ifconfig command
- Bagaimanapun untuk menambah interface sangatlah tidak mungkin untuk MacOSX sehingga gif0 akan sangat di optimasikan agar dapat support untuk 6to4

# Manual Setting Tunnal pada Linux

• Pada Linux terdapat beberapa car untuk mlakukan setting manual untuk IPv6 dapat dengan menambah tunnel pada device tun0 dengan ip

# ip tunnel add name tun0 mode sit local 192.0.2.1 remote 223.224.225.226 ttl 64 # ip link set dev tun0 up # ip address add 2001:db8:31:1::2/64 dev tun0

- Jika telah disetting tunnel untuk linux dengan menggunakan IP maka IPv6 akan otomatis untuk dapat digunakan pada jaringan IPv4
- Berbeda dengan 6to4 tunnel untuk manual tunnel hanya perlu remote address untuk melakukan konfigurasi ini

# ip route add default via 2001:db8:31:1::1 metric 15 # ip -6 route show 2001:db8:31:1::/64 via :: dev tun0 proto kernel metric 256 mtu 1480 advmss 1420 fe80::/64 dev eth0 proto kernel metric 256 mtu 1500 advmss 1440 fe80::/64 via :: dev tun0 proto kernel metric 256 mtu 1480 advmss 1420 default via 2001:db8:31:1::1 dev tun0 metric 15 mtu 1480 advmss 1420 default dev eth0 proto kernel metric 256 mtu 1500 advmss 1440 unteachable default dev lo metric -1 error -101

#### • Routing table dengan route dan netstat

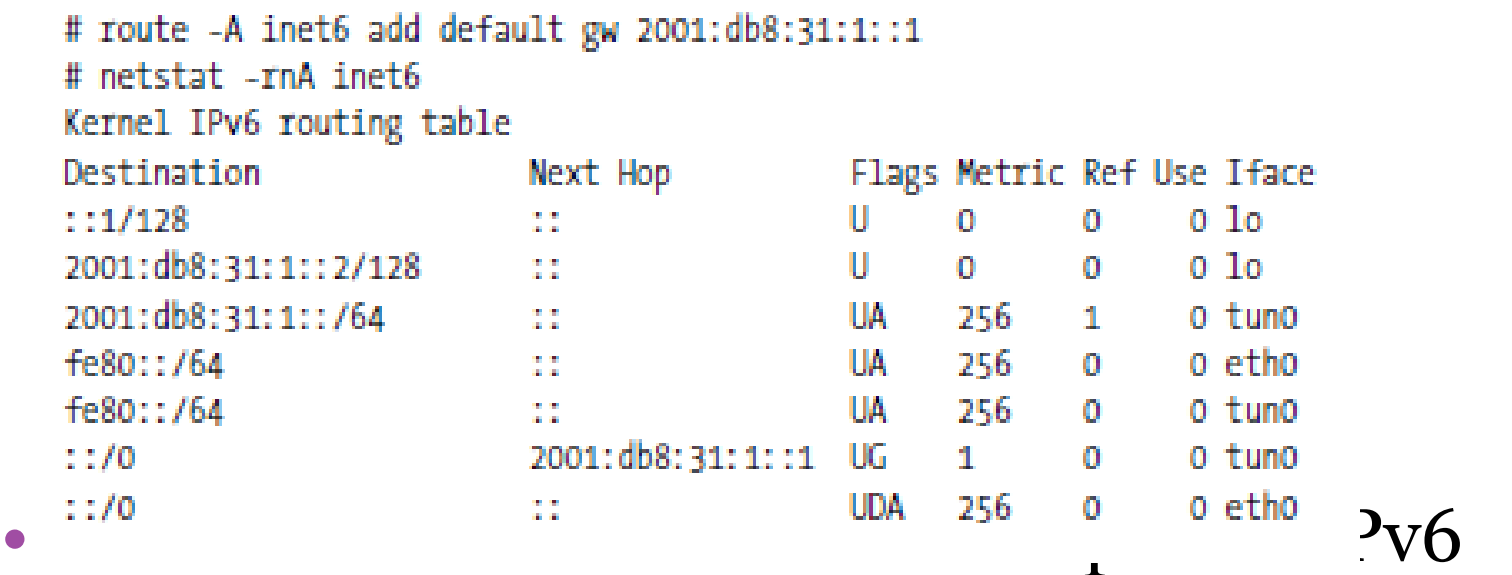

family address dengan nilai yang ditampilkan sesuai alamat hop untuk netstat akan menampilkan routing table berdasarkan TCP, UDP dan UNIX socket

• Untuk konfigurasi manual dapat juga dengan menggunakan command untuk merubah file yang ada pada /etc/sysconfig/network

NETWORKING IPV6="yes" IPV6 DEFAULTDEV=sit1 IPV6 DEFAULTGW=2001:db8:31:1::1

#### • Dan juga /etc/sysconfig/network-scripts/ifcfg-sit1

DEVICE=sit1 BOOTPROTO=none ONBOOT=yes IPV6INIT=yes IPV6TUNNELIPV4=192.0.2.1 IPV6TUNNELIPV4LOCAL=223.224.225.226 IPV6ADDR=2001:db8:31:1::2

# Manual Setting pada Cisco

• Manual konfigurasi pada cisco sangatlah mudah, hanya dengan membuat router itu allow tunnel dengan konfigurasi berikut

```
interface Tunnel0
 ipv6 address 2001:DB8:31:1::2/64
 ipv6 enable
 tunnel source 192.0.2.1
 tunnel destination 223.224.225.226
 tunnel mode ipv6ip
ipv6 route ::/0 2001:DB8:31:1::1
```
30

- Tunnel akan dibuat pada interface tunnel0. selanjutnya jika IPv6 telah tersetting maka selanjutnya dengan interface ini Ipv6 akan aktif
- Saat konfigurasi alamat, router tidak akan menerima alamat tanpa panjang prefix selisal /64 layaknya IPv4
- Karena itu dibutuhkan enkapsulasi dengan tunnel mode ipv6ip agar dapat melakukan tunnel ke IPv4

# Manual konfigurasi tunnel dan NAT

- Manual konfigurasi tunnel dapat diaktifkan dengan menggunakan NAT. dengan permasalahan konfigurasi merubah ide setiap alamat dan remote address
- Mengimplementasikan NAT dapat membuat TCP dan UDP melakukan kesalahan dalam menghandle IP paket
- Dengan besarnya class pada NAT maka dapat menghandle 41 paket dan juga host pada lokal tunnel point
- Dengan menggunakan class yang kecil dapat membuat IPv6 ke IPv4 tunneling tanpa konfigurasi
- Tetapi iniadalah jalan yang buruk untuk mengimplementasikan NAT pada particular device

# Getting Tunnel

- Dari seluruh contoh dalam membuat konfigurasi manual, hanya ada 1 komposisi adalah ketika salah dalam melakukan tunnel setup
- Jika ketika ISP anda support dengan IPv6 maka setting yang anda lakukan akan berjalan normal, akan tetapi faktanya banyak ISP yang tidak diaktifkan untuk IPv6
- Berikut adalah list dari tunnel broker yang mungkin dapat anda manfaatkan utnuk melakukan pengecekan atau setting tunnel

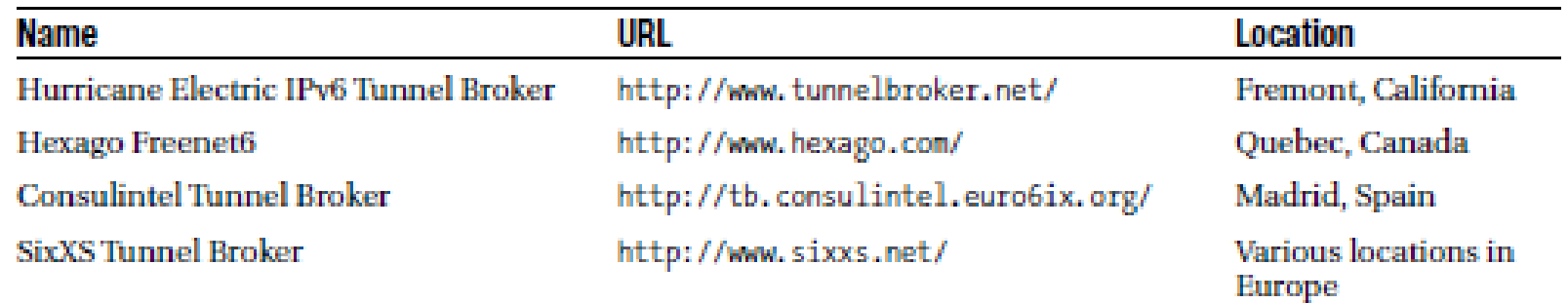